# **Herbstzeit**

**Für dieses Tutorial benötigst Du PSP X**

**Zubehör: HIER**

**Die Maske entpacke in den Maskenordner**

 **den Zubehör "herbstbaum und hintergrund1 im PSP**

 **Goldpattern in den Muster ordner** 

 **Und ein Tube deiner Wahl (Ernte oder Herbst) Schritt 1**

**Öffne ein neues Bild 400x400 Pixel und fülle es mit einer schönen Farbe.Ich habe #c6753b genommen.**

**Schritt 2**

**den Zubehör "herbstbaum und hintergrund1", kopieren und füge sie als neue Ebene in dein Bild ein.**

## **Schritt 3**

**Kopiere dein Tube und füge es als neue Ebene in dein Bild ein.**

**Verschiebe alles ein wenig, wie es dir am besten gefällt..**

**Ebenen >sichtbare zusammenfassen**

## **Schritt 4**

#### **Neue Rasterebene**

**Fülle sie noch einmal mit deiner Farbe**

**Ebenen >Maske aus Datei laden such die Mask 170**

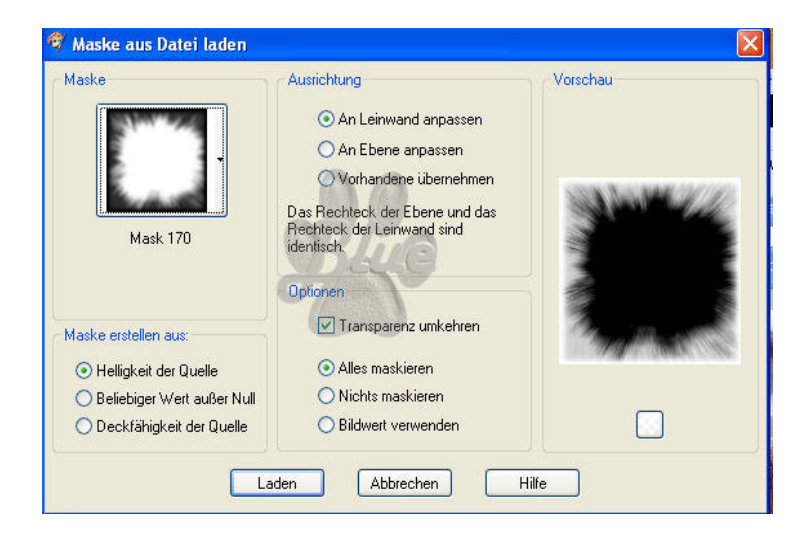

**Ebenen > Gruppe zusammenfassen**

**Effekte > Aussparung mit dieser Einstellung:**

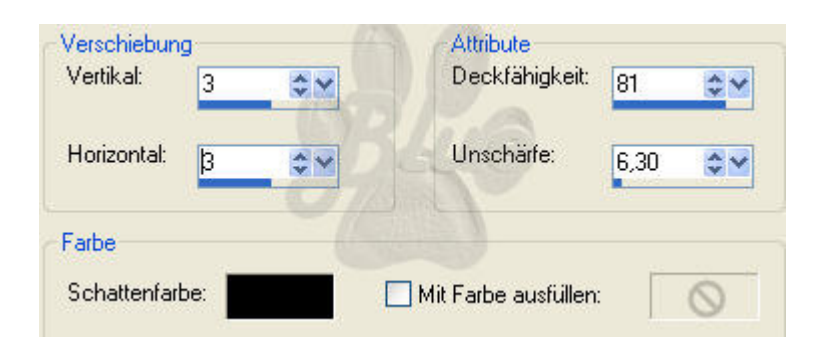

**Diese Ebene Duplizieren**

**Die duplizierte 1x vertikal und 1x horizontal spielgeln**

**Sichtbare zusammenfassen**

## **Schritt 5**

**Bild > Rand hinzufügen von 2 Pixel in der Farbe schwarz**

**Rand hinzufügen von 8 Pixel füllen mit dem Goldmuster**

**Rand hinzufügen von 2 Pixel in der Farbe schwarz**

**Rand hinzufügen von 10 Pixel mit dem Zauberstab markieren , füllen mit dem Goldmuster** 

**Effekte > Außenface mit dieser Einstellung**

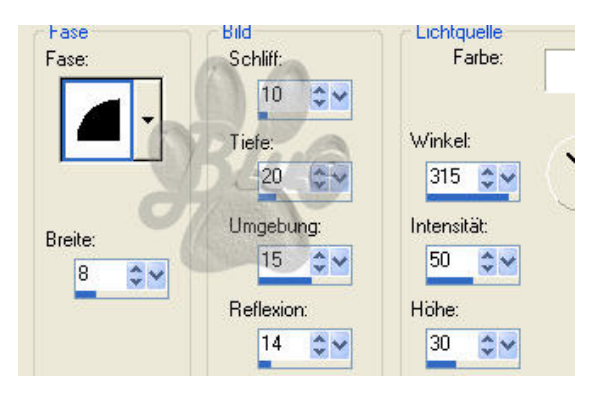

**Effekte > Innenface Mit dieser Einstellung**

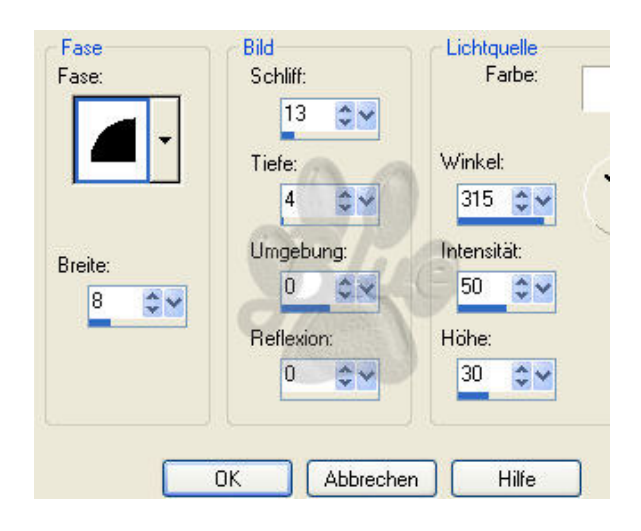

**Bild > Rand hinzufügen von 2 Pixel in der Farbe schwarz**

# **Noch Copyright auf euer Bild und schon seid Ihr fertig**

Dieses Tutorial unterliegt dem Copyright von Mila